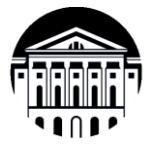

## МИНОБРНАУКИ РОССИИ

федеральное государственное бюджетное образовательное учреждение высшего образования

«ИРКУТСКИЙ ГОСУДАРСТВЕННЫЙ УНИВЕРСИТЕТ»

ФГБОУ ВО «ИГУ» Кафедра общей психологии

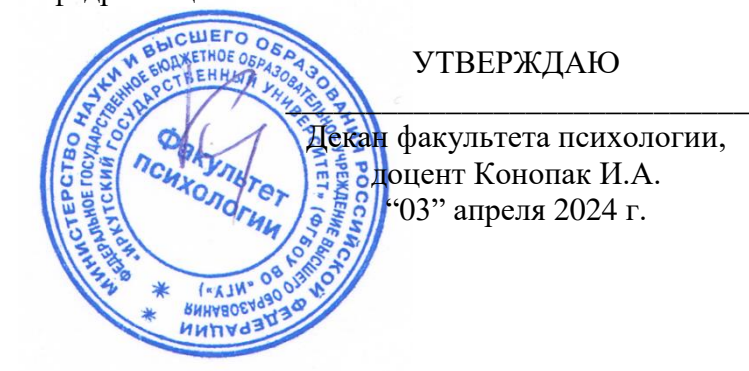

# Рабочая программа дисциплины Б1.0.16 Информационные технологии в психологии

Направление подготовки 37.03.01 Психология

Направленность (профиль) подготовки «Психология»

Квалификация выпускника - бакалавр Форма обучения очно-заочная Программа реализуется с использованием электронного обучения и дистанционных образовательных технологий (частично)

Согласовано с УМК факультета (института)

Протокол № 4 от "03" апреля 2024 г. Председатель

Рекомендовано кафедрой: общей психологии Протокол № 7 От «06» марта 2024 г. Зав. кафедрой (И. А. Конопак)

Иркутск 2024 г.

## Содержание

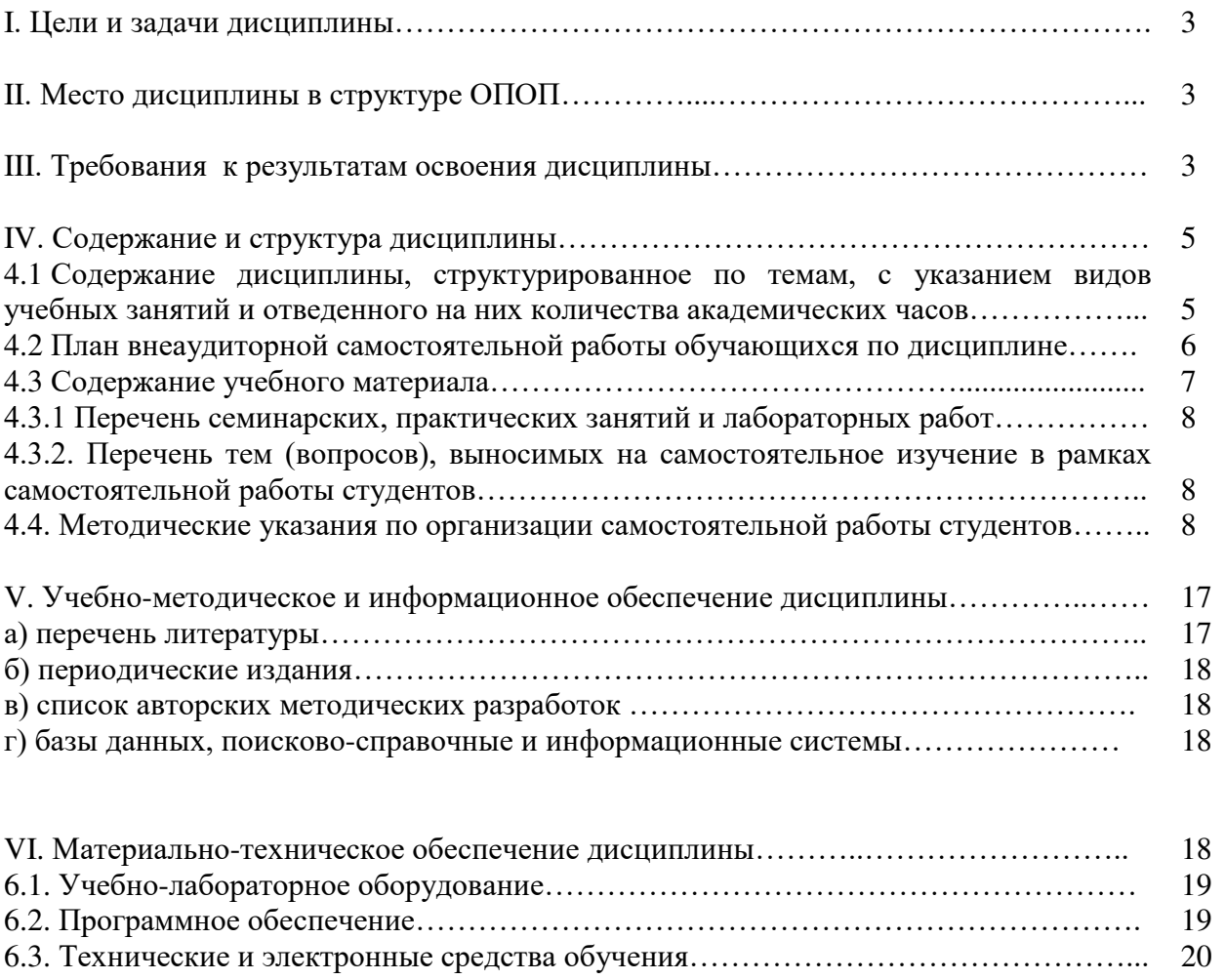

VIII. Оценочные материалы для текущего контроля и промежуточной аттестации...... 20

20

### **І. ЦЕЛИ И ЗАДАЧИ ДИСЦИПЛИНЫ**

 $[Lemma: 1]$ 

- Формирование у студентов практических умений в использовании современных информационных технологий.

- Знакомство с особенностями использования информационных технологий в мировой практики.

Залачи:

1. Знакомство слушателей с основными прикладными программами, используемыми в работе психолога;

2. Формирование навыков использования программ в исследовательской практике и практической деятельности.

#### **II. МЕСТО ДИСЦИПЛИНЫ В СТРУКТУРЕ ОПОП**

2.1. Учебная дисциплина Информационные технологии в психологии относится к обязательной части программы.

2.2. Для изучения данной учебной дисциплины (модуля) необходимы знания, умения и навыки, формируемые дисциплинами: Б1.О.05 Иностранный язык (в части владения иностранным языком на уровне, достаточным для поиска информации), Б1.В.01 Общая психология (в части владения понятийным аппаратом, необходимым для поиска информации и понимания назначения прикладных программ, используемых в работе *ncuxoлoгa*)

2.3. Перечень последующих учебных дисциплин, для которых необходимы знания, умения и навыки, формируемые данной учебной дисциплиной: Б1.О.18 Математические методы в психологии (в части использования средств ИКТ при анализе данных), Б1.0.14 Экспериментальная психология (в части использования ИКТ при организации  $Bx$ *cперимента*)

#### **III. ТРЕБОВАНИЯ К РЕЗУЛЬТАТАМ ОСВОЕНИЯ ДИСЦИПЛИНЫ (МОДУЛЯ)**

Процесс освоения дисциплины направлен на формирование компетенций в соответствии с ФГОС ВО и ОП ВО по данному направлению подготовки - 37.03.01 Психология

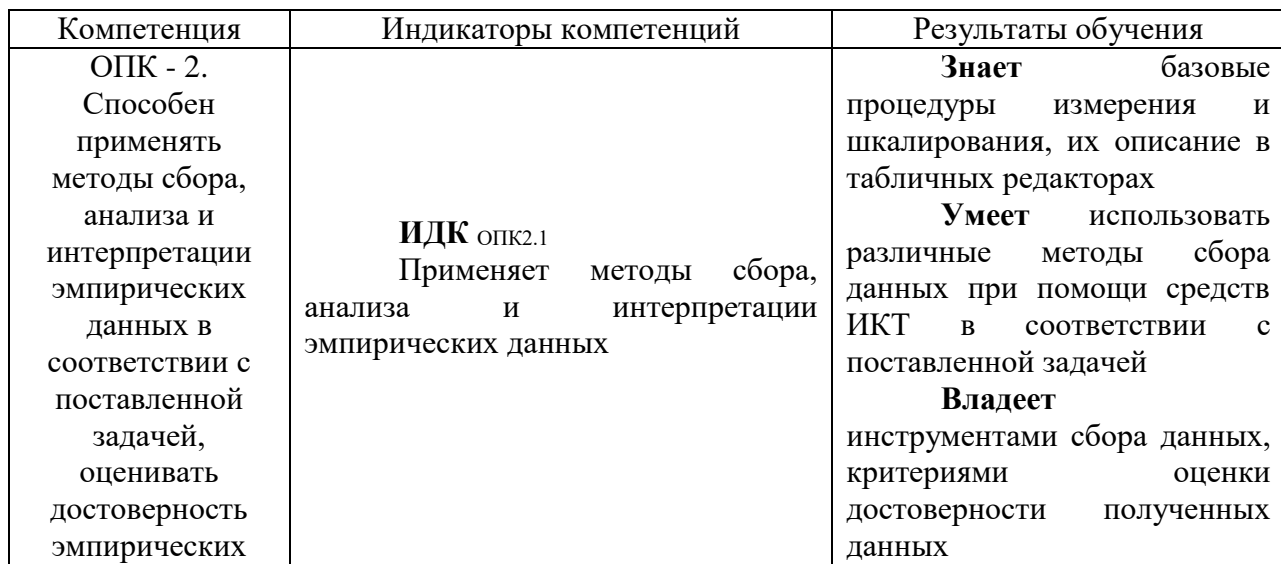

Перечень планируемых результатов обучения по дисциплине (модулю), соотнесенных с индикаторами достижения компетенций

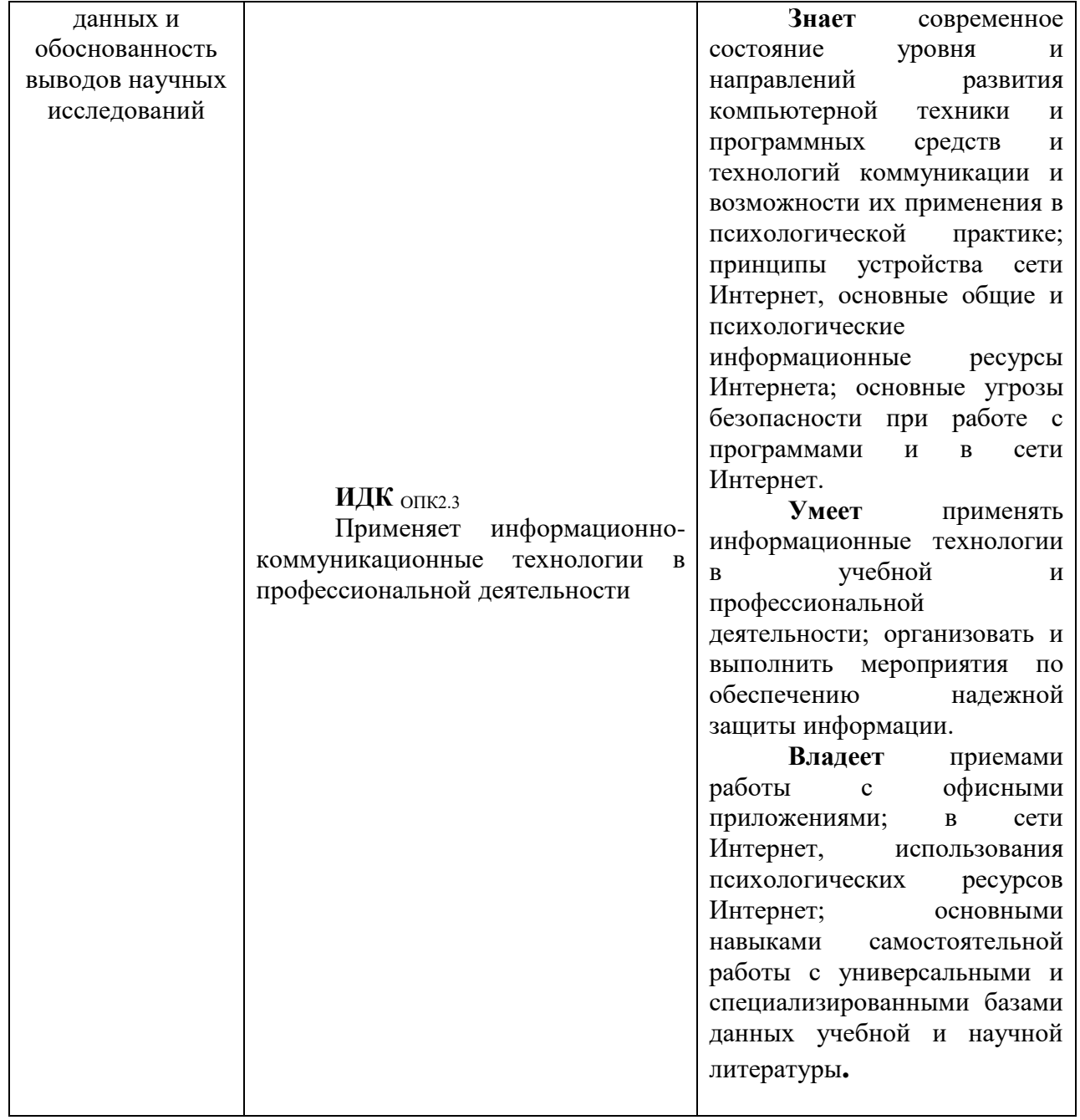

### IV. СОДЕРЖАНИЕ И СТРУКТУРА ДИСЦИПЛИНЫ

Объем дисциплины составляет 4зачетных единиц, 144 часов, в том числе 0 зачетных единиц, 0 часов на экзамен. Из них реализуется с использованием электронного обучения и дистанционных образовательных технологий 22 часов. Из них 14 часа - практическая подготовка Форма промежуточной аттестации: зачет

4.1. Содержание дисциплины, структурированное по темам, с указанием видов учебных занятий и отведенного на них количества академических часов

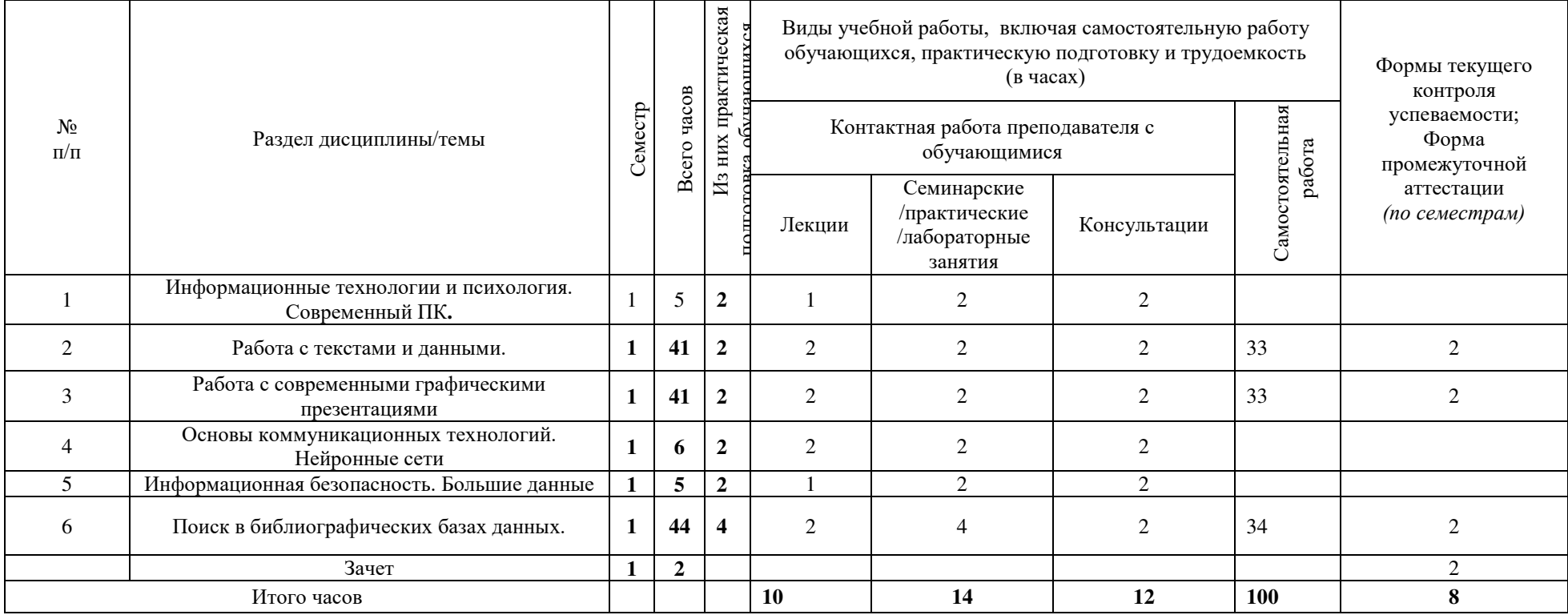

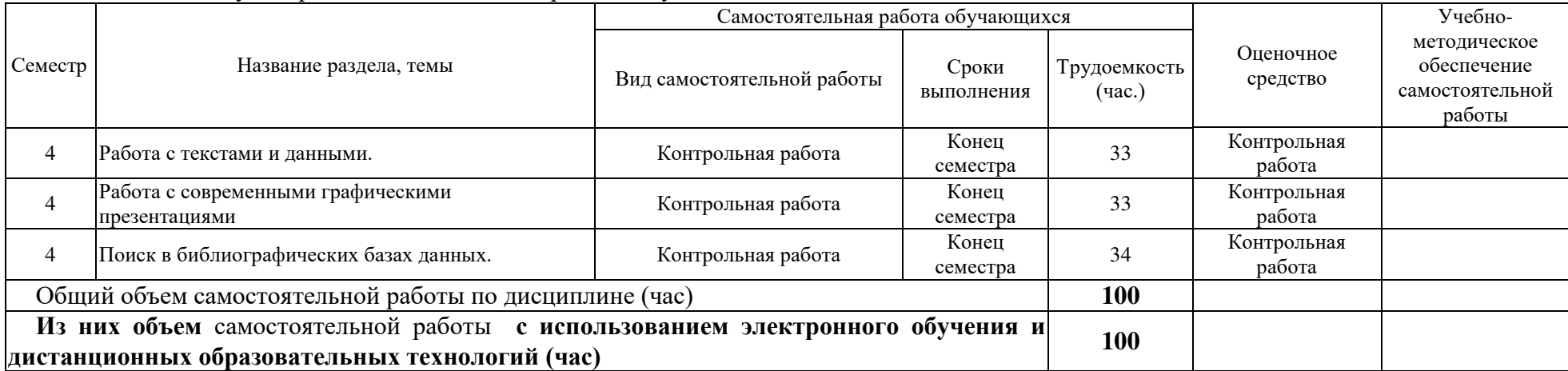

## 4.2 План внеаудиторной самостоятельной работы обучающихся по дисциплине

#### 4.3. Содержание учебного материала

#### Тема 1. Информационные технологии и психология. Современный ПК.

Представление об информатике и информационных технологиях, области применения ИТ в психологии. Связи психологии и информатики. Современный ПК, его структура.

#### Тема 2. Работа с текстами и данными.

*Теоретическая часть*. Офисные приложения. Программы работы с электронными таблицами. Обзор их возможностей на примере программы Excel (или аналогичной). Форматы данных. Формулы. Абсолютная и относительная адресация. Сортировка и фильтры. Функции. Построение и редактирование графиков.

Практическая часть. Отработка навыков работы с текстовым процессором Microsoft Word (или аналогичным). Редактирование сложного бланка психологического опросника.

Отработка навыков работы с табличным процессором Excel (или аналогичным). Построение графиков различных типов и оформления. Проведение расчетов.

#### Тема 3. Работа с современными графическими презентациями

*Теоретическая часть*. Программа MS PowerPoint. Обзор ее возможностей. Программа MS MovieMaker, обзор ее возможностей. Редактирование видеопотока.

*Практическая часть*. Полготовка простой презентации. Воспроизвеление звука и видео в презентации.

#### Тема 4. Основы коммуникационных технологий. Нейронные сети.

 $To open uuecka$ я часть.

Компьютерные сети – основа современных ИТ. Представление об Интернете, принцип работы, протокол IP

Виды проводного и беспроводного подключения к Интернету.

Физическая и доменная адресация компьютеров в Интернете. Понятие маршрута, его просмотр. URL (универсальный указатель ресурсов), его структура. Язык HTML. Браузеры (обозреватели), их назначение.

Понятие нейронных сетей. Обучение нейронных сетей. Основные подходы к организации нейронных сетей.

#### *ПDакFичеEкая чаEFь.*

Поиск в Интернете. Основные источники информации в Интернете. Энциклопедии и справочники. Поисковые системы. Психологические ресурсы Интернета. Работа с почтой и почтовыми программами.

#### Тема 5. Информационная безопасность. Большие данные

*Теоретическая часть*. Представление о политике информационной безопасности. Направления информационной безопасности: защита от несанкционированного использования и доступа к данным, вирусов, проникновения в компьютер по сети, проблема достоверности получаемой информации.

Способы обеспечения защиты от несанкционированного доступа: защита паролем, шифрованием, электронным ключом.

Представление о сертификате подлинности и безопасности Представление о вирусах и их действиях. Классификация вирусов. Признаки проявления вируса. Общие и специальные методы защиты от вирусов. Антивирусные системы, их принцип действия и типовой состав.

Защита при получении программ из Интернета. Надежность сайтов. Зоны безопасности. Проблема ограничения доступа к нежелательным сайтам. Методы ограничения доступа.

Представление о "cookie", "spyware". Большие данные. Основные способы сбора больших ланных.

Тема 6. Поиск в библиографических базах данных.

*Теоретическая часть*. Научная информация в области психологии. Представление о библиографическом описании, поля описания. Тезаурус и индекс. Понятие запроса, стратегии поиска. Русскоязычные библиотеки.

*Практическая часть*. Отработка практических навыков поиска необходимых литературных источников в универсальных и специализированных базах данных. Освоение приемов поиска научной информации с помощью электронных ресурсов Американской психологической ассоциации. Поиск в русскоязычных библиотеках.

| $N_2N_2 \pi/\pi$ | No.<br>разде                                       |                                                              |                        | Трудоемкость<br>(час.)              |                       | Формируе<br>мые<br>компетенц<br>ии и<br>индикатор<br>ы |
|------------------|----------------------------------------------------|--------------------------------------------------------------|------------------------|-------------------------------------|-----------------------|--------------------------------------------------------|
|                  | ла и<br>темы<br>дисци<br>ПЛИН<br>Ы<br>(моду<br>ля) | Наименование семинаров,<br>практических и лабораторных работ | <b>B</b> cero<br>часов | з них<br>практическая<br>подготовка | Оценочные<br>средства |                                                        |
|                  | $\overline{c}$                                     | 3                                                            | 4                      | 5                                   | 6                     | 7                                                      |
|                  |                                                    | Информационные технологии и<br>психология. Современный ПК.   | $\overline{c}$         | 2                                   | Tect                  | $OIIK-2$                                               |
| $\overline{2}$   |                                                    | Работа с текстами и данными.                                 | $\overline{c}$         | 2                                   | Tect                  | $OIIK-2$                                               |
| 3                |                                                    | Работа с современными<br>графическими презентациями          | $\mathfrak{D}$         | $\overline{c}$                      | Tect                  | $OIIK-2$                                               |
| 4                |                                                    | Основы коммуникационных<br>технологий.                       | $\mathfrak{D}$         | 2                                   | Tect                  | $OIIK-2$                                               |
| 5                |                                                    | Информационная безопасность.                                 | $\mathfrak{D}$         | $\mathfrak{D}$                      | Tect                  | $OIIK-2$                                               |
| 6                |                                                    | Поиск в библиографических базах<br>данных.                   | 4                      | 4                                   | Tect                  | $OIIK-2$                                               |

4.3.1. Перечень семинарских, практических занятий и лабораторных работ

4.3.2. Перечень тем (вопросов), выносимых на самостоятельное изучение студентами в рамках самостоятельной работы (СРС)

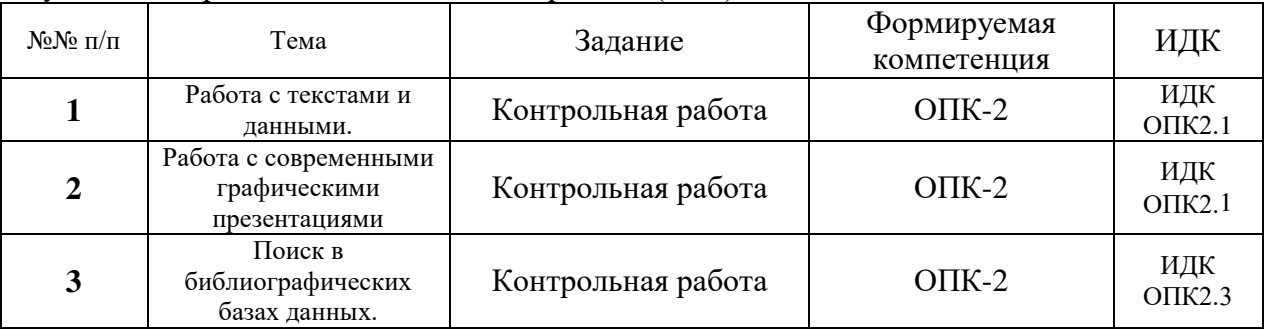

4.4. Методические указания по организации самостоятельной работы студентов

Самостоятельная работа студентов организуется с целью закрепления и осмысления теоретических знаний, самостоятельных творческих интерпретаций и практического решения методических проблем на основе получаемых знаний; воспитания качеств, обеспечивающих активный творческий характер будущей профессиональной деятельности, саморазвития познавательных, эмоциональных, креативных способностей.

#### 1. Методические указания при подготовке к семинарским, лекционным и практическим занятиям.

Подготовка к лекциям, семинарам и практическим занятиям представляет собой внеаудиторную самостоятельную работу студентов. Самостоятельная подготовка студента к лекции должна состоять в первую очередь в перечитывании конспекта предыдущей лекции. Это помогает лучше понять материал новой лекции, опираясь на предшествующие знания.

Самостоятельная подготовка к семинарскому и практическому занятию заключается в прочитывании конспекта соответствующей лекции (если она читалась по данной теме), чтении соответствующего раздела учебника и первоисточников. Главными задачами этой подготовки обычно являются: повторение теоретических знаний, усвоенных в рамках аудиторной работы; расширение и углубление знаний по теме занятия.

Знания, полученные в процессе такой самостоятельной работы, являются теоретической базой для обсуждения вопросов семинарского занятия, для выполнения лабораторной работы или практического задания.

Длительность подготовки студента к семинару должна примерно соответствовать длительности самого семинара, т. е. составлять два академических часа (или в отдельных случаях чуть больше). При средней скорости чтения студента 20 страниц в час получается, что подготовка к семинару должна состоять в изучении не более чем 40-50 страниц первоисточников.

Содержанием подготовки студентов к семинару или практическому занятию может быть не только чтение литературы, но и подбор примеров, иллюстративного материала по определенным вопросам, проведение несложных психологических опытов, описание результатов наблюдения и самонаблюдения, решение психологических задач. Чтение конспекта лекций имеет несколько целей: 1) вспомнить, о чем говорилось на лекции; 2) дополнить конспект некоторыми мыслями и примерами из жизни, подкрепляющими и углубляющими понимание ранее услышанного на лекциях; 3) прочитать по учебнику то, что в краткой лекции подробно не могло быть раскрыто. Конспект лекции служит своеобразным путеводителем, ориентирующим в дальнейшей работе: что и где прочитать, чтобы лучше и подробнее разобраться в тех вопросах, которые в лекциях раскрыты нелостаточно полно.

**Работа с учебником** – важная часть самостоятельной работы по психологии. Основная функция учебника - ориентировать учащегося (студента) в системе знаний, умений и навыков, которые должны быть усвоены в соответствии с программой учебного предмета. Учебник ориентирует в основных понятиях и категориях науки, дает частичные сведения об истории их возникновения и включения в научный оборот, а также об их значении для понимания окружающего мира.

Вторая функция учебника в том, что он обозначает круг обязательных знаний по данному предмету, не претендуя на глубокое раскрытие и подробное доказательство логики их происхождения. Дело обучаемого - принять их к сведению, чтобы самому разобраться в рекомендованной научной литературе и в том, чего нет в учебнике. Таким образом, учебник четко ориентирует в проблематике учебного предмета по ее «ширине», но не по «глубине». Из-за краткости изложения вопросов в учебнике тот или иной параграф либо раздел, понятие или категория могут быть не до конца понятыми. Чтобы избежать бездумного заучивания, текст рекомендуется конспектировать, заметив на полях своей тетради, что именно оказалось не понятым. С точки зрения психологических закономерностей усвоения знаний такая запись представляет собой мыслительное действие (здесь даже несколько актов мыслительного действия: обдумывание, заключение – вывод о том, что наличных знаний недостаточно для понимания прочитанного).

**Чтение** рекомендованной научной литературы - есть та главная составная часть системы самостоятельной учебы студента, которая обеспечивает подлинное усвоение психологии как науки, дает прочный научный фундамент под всю будущую профессиональную деятельность.

При чтении научной литературы необходимо: читать научную литературу нужно не книгу за книгой, а по принципу: «идея, теория в одной, другой, третьей и т.д. книгах».

Необходимо знать, что и подтверждение, и опровержение научных выводов одинаково полезны для развития науки, а студенту они необходимы для понимания этого развития. Итак, изучение проблемы по разным источникам - залог глубокого, подлинно профессионального усвоения науки. Изучение литературы должно быть органически связано с другими элементами системы самостоятельной учебы - с изучением лекционного материала, чтением учебника и последующими работами студента (написанием контрольной или курсовой работы, подготовкой к экзаменам).

#### **Контрольная работа**

Контрольная работа предлагается студентам для выработки умения дать полный ответ на вопрос изучаемого курса, лаконичный, аргументированный, с выв одами. Как правило, она выполняется студентами,

обучающимися по заочной форме обучения.

Написание ее требует самостоятельности и ответственного отношения. способности работать с литературой по проблеме, знаний истории и теории

вопроса, основных теоретических постулатов.

Вариант контрольной работы выбирается студентом.

Работа должна быть грамотно оформлена, листы пронумерованы, воспроизводить структуру и последовательность заданий; содержать список

использованной литературы (приводится

в конце работы), ссылки на цитируемые источники, а также дату и подпись. В письменной работе необходимо оставлять поля для замечаний преподавателя и дальнейшей подготовки к собеседованию перед ее защитой. Успешное выполнение контрольной работы учитывается при выставлении экзаменационной оценки.

Объем работы не должен превышать 8-10 страниц печатного или рукописного текста.

Контрольная работа должна быть структурирована следующим образом:

-титульный лист;

-основная часть работы;

-список использованной литературы.

Оформление контрольной работы

Поля:

вверху, снизу  $-2$  см, слева  $-2$  см, справа  $-2$  см.

Сноски:

Если используется цитата из журнала: автор, название статьи // название журнала, год издания, номер журнала, страницы на которых расположена статья.

Список использованной литературы оформляется в соответствии с требованиями к оформлению рефератов, курсовых, дипломных работ.

Контрольная работа может включать в себя решение задач.

При оформлении контрольной работы необходимо выписать условия задачи. Указать формулы, которые будут использоваться при решении

задачи, представить условия в графической форме, если это необходимо. Затем отразить сам процесс решения с указанием ответа.

Контрольная работа может быть в форме тестовых заданий.

#### **ЗАДАНИЕ №1**

Освоить процесс создания современных графических презентаций.

### СОЗДАНИЕ ПРЕЗЕНТАЦИЙ С ПОМОЩЬЮ **CIIII POWER POINT**

**Цель:** получить представление об основных возможностях средств подготовки презентаций; получить навыки работы с СПП MS POWER POINT.

Задание 1. Запустить СПП MS POWER POINT (загрузочный файл *powerpnt.exe*)

Залание 2. Познакомиться с элементами: строка меню (особо *Показ слайдов* и Справка). панели инструментов, область слайдов, область Структура и Слайды, область задач.

Задание 3. Рассмотреть различные способы создания презентаций:

- $\mathbf{1}$ с использованием шаблона оформления:
	- **a**)  $\Phi$ айл  $\Rightarrow$  Создать  $\Rightarrow$  в Области задач в разделе Создание выбрать Из шаблона оформления;
	- б) при выборе шаблона (кнопка справа у шаблона) обратить внимание на команды Применить ко всем слайдам, Применить к выделенным слайдам,
	- в) вставить несколько слайдов.
	- Г) презентацию закрыть, не сохраняя.
- 2) с помощью Мастера автосодержания:
	- **a)**  $\Phi$ айл  $\Rightarrow$  Создать  $\Rightarrow$  в Области задач в разделе Создание выбрать Из Мастера автосодержания,
	- **б)** Вид презентации⇒кнопка Общие ⇒ Учебный курс⇒кнопка Далее
	- **B)** Стиль презентации  $\Rightarrow$  выбрать Презентация на экране  $\Rightarrow$  кнопка Далее
	- Г) Параметры презентации: Заголовок презентации: Круговорот воды в природе  $\Rightarrow$  кнопка Далее
	- п) кнопка Готово
	- е) Просмотреть структуру и оформление слайдов,
	- Ж) презентацию закрыть, не сохраняя.
- 3) с пустыми слайдами:

 $\Phi$ айл  $\Rightarrow$  Создать  $\Rightarrow$  в Области задач в разделе Создание выбрать Новая презентация

Задание 4. Создать презентацию, состоящую из следующих 9-ти слайдов:

1 слайд - тема «Анимация объектов в Power Point», фамилия и имя автора;

### 2 слайд - «Содержание» с перечнем названий пунктов:

- 1. Таблица с открывающимися ячейками
- $2.$ Мультик «Двигающийся объект»
- $3<sub>1</sub>$ Мультик «Катящийся колобок»
- 4. Сосуд, наполняющийся жидкостью
- $5<sub>1</sub>$ Качепи
- 6. Помещение предмета в сосуд с жидкостью

### 3 слайд: Таблица с открывающимися ячейками

1) оформить по образцу:

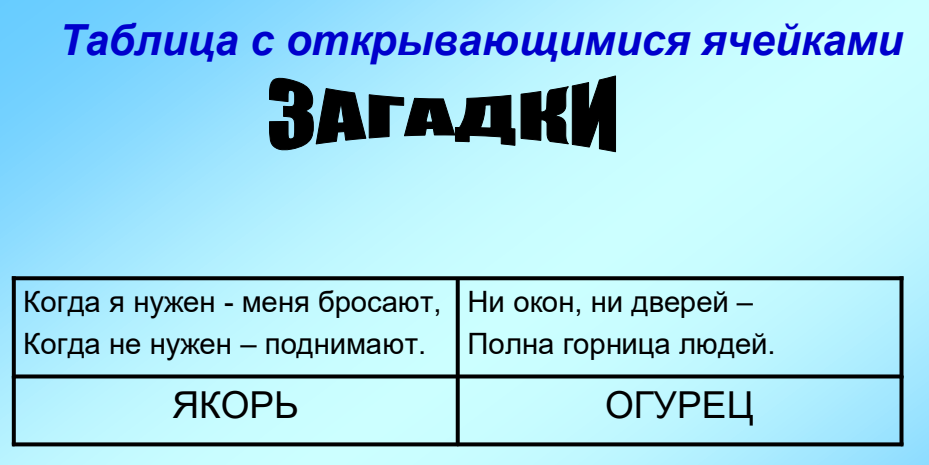

2) на ячейки с ответами наложить прямоугольники:

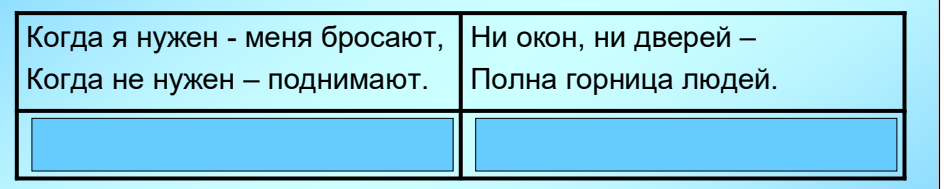

- 3) к каждому прямоугольнику применить эффект анимации Выделение  $\rightarrow$  Изменение размера  $\rightarrow$  в разделе «Размер» выбрать Другой: 2%
- 4) просмотреть слайд

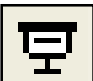

в нижней части области «Структура и слайды» нажать кнопку  $L$ Показ слайдов (с текущего слайда)

## 4 слайд: Мультик «Двигающийся объект»

1) оформить по аналогии с образцом (обязательно наличие не менее трех двигающихся объектов, в данном примере два облака и собака):

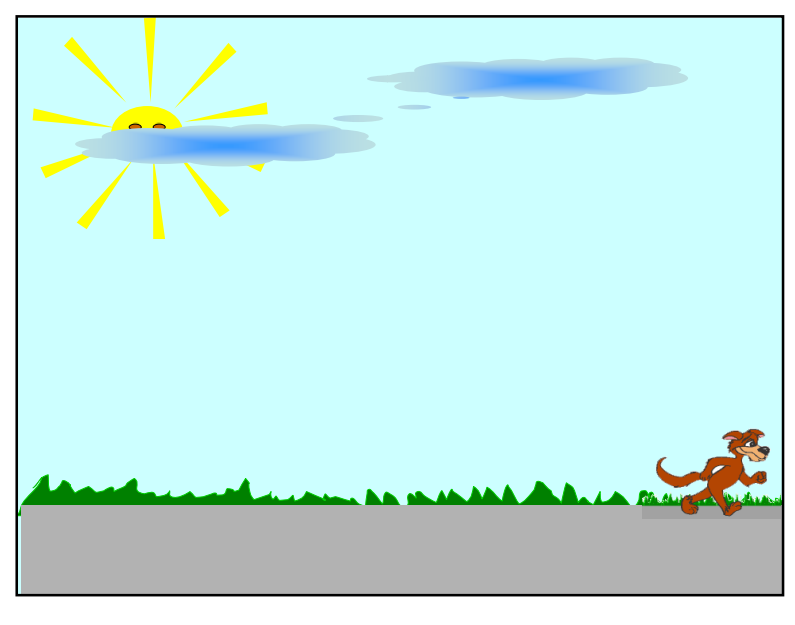

## 5 слайд: Мультик «Катящийся колобок»

1) оформить по аналогии с образцом (обязательно наличие дорожки и колобка):

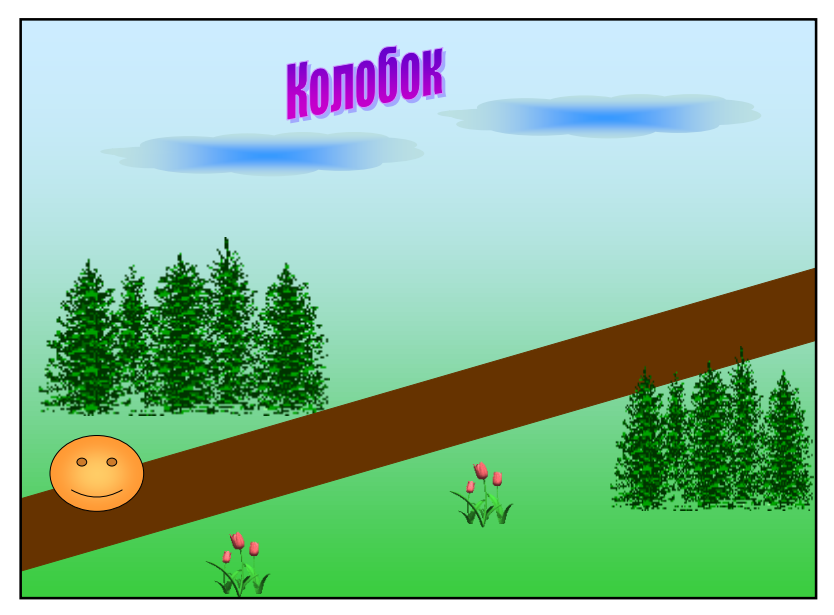

6 слайд: Сосуд, наполняющийся жидкостью

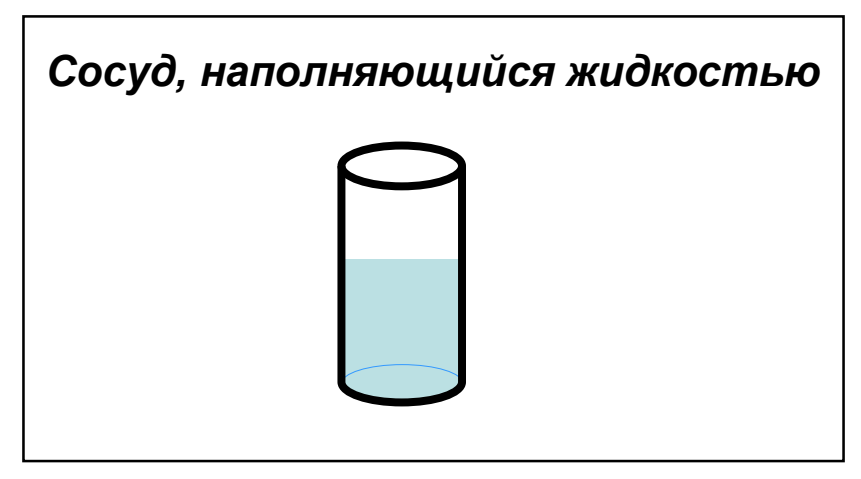

Выполнение:

1. Для получения рисунка необходимо создать фрагменты:

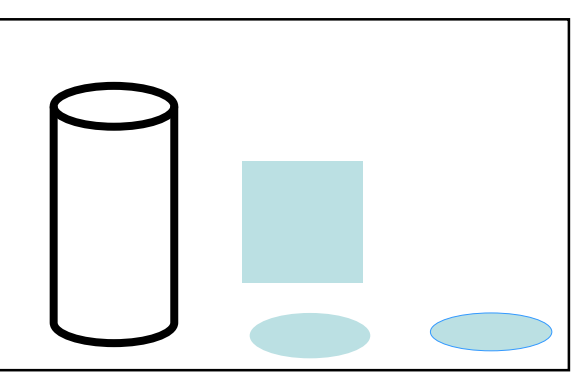

- прозрачный цилиндр (взять в Автофигурах на панели инструментов РИСОВАНИЕ и сделать его прозрачным) с толстыми границами
- прямоугольник, закрашенный голубым цветом
- <sup>-</sup> голубой эллипс без четкой границы
- <sup>-</sup> голубой эллипс с четко выделенной границей
- **2.** соединить прямоугольник и голубой эллипс без четкой границы согласно рисунку:

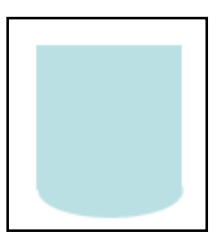

- **3.** сгруппировать обе фигуры в один объект  $26$ *8ыделить обе фигуры* ⇒ ПКМ по ним ⇒ Группировка ⇒ Группировать
- **4.** применить к полученному объекту эффект анимации

 $Bxoo$  → Появление → Снизу → Очень медленно → По щелчку

**5.** поместить этот объект в цилиндр

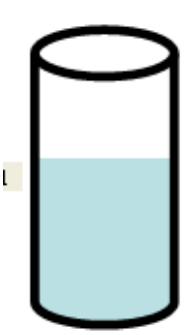

**6.** к эллипсу с четко выделенной границей применить эффект анимации

*Пути перемещения* → *Вверх* → при необходимости увеличить и уменьшить длину пути→С предыдущим → Скорость: 5,75 сек

**7.** этот же эллипс поместить в цилиндр

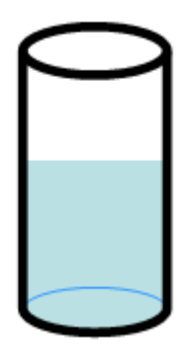

Указание. При необходимости цилиндр поместить на передний план.

**8.** просмотреть слайд

## **7 слайд: Качели (1 вариант)**

**1)** оформить по образцу

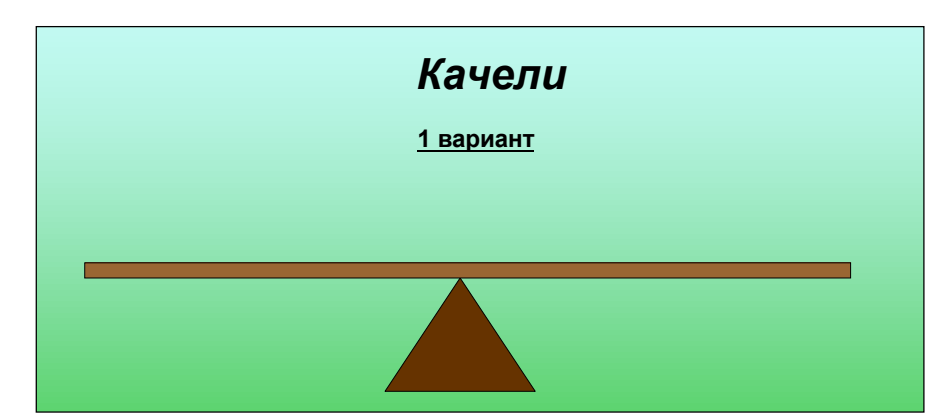

- Задание 5. В созданной презентации обеспечить переход по гиперссылкам от пунктов «Содержания» к соответствующим слайдам.
- Задание 6. С помощью управляющих кнопок обеспечить переход от каждого из слайдов (3 – 9 слайды) на слайд «Содержание».  $1)$
- Задание 7. Вставить звук, начиная со второго слайда.
- Задание 8. Просмотреть презентацию «Волшебство анимации» (см. папка МАТЕРИАЛЫ в информационном портале BCГAO info.igpu.ru).
- Задание 9. Создать новую презентацию-мультфильм, содержащую не менее 6 слайдов. (темы у студентов не должны совпадать).

Указание. Для создания собственной презентации можно воспользоваться материалами из папки МАТЕРИАЛЫ.

#### Справочные материалы

1. выбор разметки слайда:

в Области задач выбрать Разметка слайда

2. копирование слайда:

в области Структура и Слайды выбрать вкладку Слайды  $\Rightarrow$  ПКМ по слайду, который надо копировать  $\Rightarrow$  Копировать  $\Rightarrow$  в области Слайды щелкнуть ПКМ по слайду, за которым должен следовать скопированный слайд  $\Rightarrow$  Вставить Примечание. Если надо скопировать слайд с сохранением примененного к нему шаблона оформления, то:

- при копировании в ту же презентацию надо выполнить действия выделить слайд  $\Rightarrow$  меню Вставка  $\Rightarrow$  Дублировать слайд
- при копировании в другую презентацию надо выполнить действия
	- в области Структура и Слайды ПКМ по слайду  $\Rightarrow$  Копировать  $\Rightarrow$  в 1. *области Слайды* другой презентации  $\Rightarrow$  Вставить
		-
	- около вставленного слайда кнопка Параметры форматирования  $\mathcal{E}$ выбрать Сохранить исходное форматирование.
- 3. выбор цветовой схемы слайда:

Область задач ⇒ задача Дизайн слайда - Цветовые схемы

4. изменение фона слайда

 $2^{\circ}$ 

 $\phi$ ормат  $\Rightarrow$  Фон  $\Rightarrow$  в разделе Заливка фона нажать кнопку выбора  $\Rightarrow$  выбрать

 $\Delta$ ругие цвета или Способы заливки  $\Rightarrow$  указать нужный вариант  $\Rightarrow$  выбрать *Применить ко всем или Применить (*только к выделенному слайду)

 $\overline{M}$ пи

выбрать задачу Дизайн слайда - Цветовые схемы ⇒ в нижней части Области задач Изменить цветовые схемы ⇒ вкладка Специальная

**5.** оформление эффекта при смене слайдов во время их показа:

```
меню Показ слайдов\Rightarrow Смена слайдов
```
**6.** различные объекты на слайдах с примененными к ним эффектами анимации Применение эффекта анимации:

- $1.$  вылелить объект
- $2.$  меню Показ слайдов  $\Rightarrow$  Настройка анимации

или

- в Области задач выбрать задачу Настройка анимации
- $3.$  в *Области задач* кнопка Добавить эффект  $\Rightarrow$  Вход (или другой вариант)  $\Rightarrow$ выбрать эффект
- 4. установить параметры примененного эффекта анимации (см. в *Области задач* раздел Скорость, кнопка выбора в списке объектов, к которым применен эффект анимании).

### $T<sub>P</sub>$ **Exct**

Вставка

- либо вписывая его в специальную область выбранного макета слайда,
- либо инструмент **Надпись** панели инструментов *РИСОВАНИЕ*. Форматирование

кнопки панели инструментов ФОРМАТИРОВАНИЕ, или команда Формат прототипа (Формат надписи) контекстного меню объекта.

#### **Рисунок**

Вставка

- **–** меню Вставка ⇒ Рисунок ⇒ Картинка⇒ в Области задач выбрать Коллекция  $\kappa$ артинок  $\Rightarrow$  можно выбрать *Коллекции Microsoft Office*  $\Rightarrow$  кнопка выбора справа от рисунка  $\Rightarrow$  *Копировать* $\Rightarrow$  *ПКМ по слайду*  $\Rightarrow$  *Bcmasumь*;
- <del>−</del> панель инструментов РИСОВАНИЕ ⇒Добавить картинку или Добавить pucyнoк;
- $−$  меню Вставка  $\Rightarrow$  Рисунок  $\Rightarrow$  Из файла  $\Rightarrow$  выбрать файл;
- **–** выбрать разметку слайда с объектом ⇒ на слайде ЛКМ по кнопке Добавить *картинку* или Добавить рисунок;
- **–** копирование через буфер обмена.

#### Форматирование

команда Формат рисунка контекстного меню объекта или кнопки панели инструментов *НАСТРОЙКА ИЗОБРАЖЕНИЯ*:

#### **Формула**

Вставка

*меню Вставка*  $\Rightarrow$  *Объект*  $\Rightarrow$  *Microsoft Equation 3.0* 

Возврат из редактора формул в презентацию:

 $B$  окне «*Редактор формул» меню Файл*  $\Rightarrow$  *Выход и возврат в презентацию* **Таблица** 

## Вставка

- панель инструментов СТАНДАРТНАЯ  $\Rightarrow$  кнопка Добавить таблицу;

- разметка слайда с таблицей  $\Rightarrow$  кнопка Добавление таблицы.

Форматирование

команды Шрифт, Список, Граница и заливка контекстного меню объекта или кнопки панели инструментов ФОРМАТИРОВАНИЕ.

#### Анимированная картинка

#### Вставка

- копирование через буфер обмена:

ПКМ по анимашке  $\Rightarrow$  Копировать  $\Rightarrow$  ПКМ по слайду  $\Rightarrow$  Вставить – меню Вставка  $\Rightarrow$  Фильмы и звук $\Rightarrow$  Фильм из коллекции картинок  $\Rightarrow$  кнопка выбора справа на эскизе  $\Rightarrow$  Вставить

#### Звук

Вставка

 $-\mu$ еню Вставка  $\Rightarrow \Phi$ ильмы и звуки $\Rightarrow$ Звук из коллекции картинок  $\Rightarrow$ кнопка выбора справа на эскизе  $\Rightarrow$  Вставить

 $-$ меню Вставка  $\Rightarrow$  Фильмы и звуки $\Rightarrow$ Звук из файла  $\Rightarrow$ выбрать файл Настройка воспроизведения звука

контекстное меню по значку звука  $\Rightarrow$  Настройка анимации  $\Rightarrow$  в Области задач кнопка выбора у этого объекта

#### Диаграмма

Вставка

- готовой диаграммы: копирование через буфер обмена,

- заготовки столбчатой лиаграммы:

меню Вставка  $\Rightarrow$  Диаграмма  $\Rightarrow$  внести необходимые изменения в таблииу данных

- шаблона диаграммы (организационной, циклической, радиальной, целевой, Венна, пирамидальной):

меню Вставка  $\Rightarrow$  Организационная диаграмма  $\Rightarrow$  в окне Библиотека диаграмм выбрать тип диаграммы

Видоизменение вставленного шаблон кнопки панели инструментов Организационная диаграмма

## **V. УЧЕБНО-МЕТОДИЧЕСКОЕ И ИНФОРМАЦИОННОЕ ОБЕСПЕЧЕНИЕ** ДИСЦИПЛИНЫ

#### а) перечень литературы

Основная литература

Минина А.Я. Информационные технологии в образовании: Учебное пособие 1. [Электронный ресурс] / А.Я. Минина.- Москва: МПГУ, 2016. - Режим доступа: ЭБС -Неогранич. доступ. 978-5-4263-0464-2

Баранова Е. В., Бочаров М. И., Куликова С. С., Павлова Т. 2. Б.Информационные технологии в образовании [Электронный ресурс] / Баранова Е. В., Бочаров М. И., Куликова С. С., Павлова Т. Б.- Москва: Лань", 2021. - Режим доступа: ЭБС "Издательство Лань". - Неогранич. доступ. - 978-5-8114-2187-9

Дополнительная литература

1. Левин, В. И. Популярная энциклопедия информатики и компьютера [Электронный ресурс] / В. И. Левин. - Электрон. текстовые дан. - М. : Равновесие. -Систем. требования: Процессор Pentium II; дисковод 24-х CD-ROM; операц. сист.

Windows 98/NT/2000/XP; мышь. - Загл. с этикетки диска. Вып.2. - 2006. - 1 эл. опт. диск  $(CD-ROM)$ ; 12 cm.

2 Цехановский, В. В. Управление данными [Электронный ресурс] / В. В. Цехановский. - Москва: Лань", 2015. - Режим доступа: ЭБС "Издательство "Лань". Неогранич. доступ. - ISBN 978-5-8114-1853-4

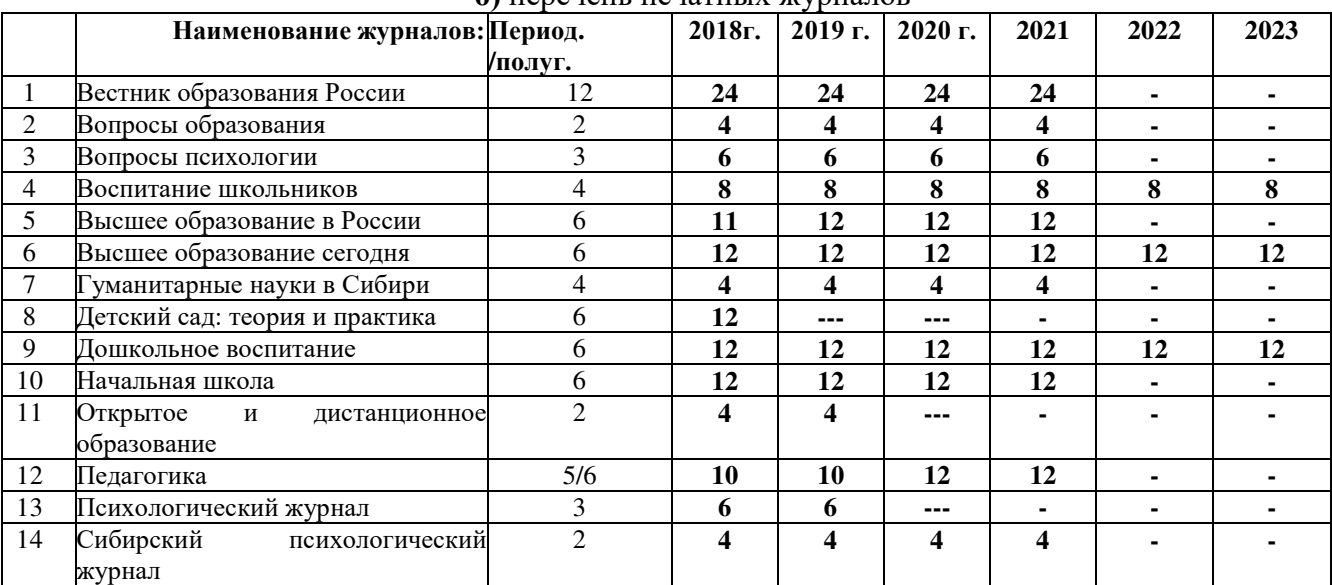

**6)** перечень печатных журналов

перечень электронных журналов

|                  | Наименов         | Периодичность выпусков в год |       |       |                |       |       |       |       |       |       |       |
|------------------|------------------|------------------------------|-------|-------|----------------|-------|-------|-------|-------|-------|-------|-------|
| $\Pi/\Pi$        | ание журнала     |                              |       |       |                |       |       |       |       |       |       |       |
|                  |                  | 2013r                        | 2014r | 2015r | 2016r          | 2017r | 2018r | 2019r | 2020r | 2023r | 2022r | 2023r |
| 1.               | Вестник          | 4                            | 4     | 4     | 4              | 4     | 4     | 4     | 4     | 4     | 4     | 4     |
|                  | Московского      |                              |       |       |                |       |       |       |       |       |       |       |
|                  | университета.    |                              |       |       |                |       |       |       |       |       |       |       |
|                  | 14:<br>Серия     |                              |       |       |                |       |       |       |       |       |       |       |
|                  | Психология       |                              |       |       |                |       |       |       |       |       |       |       |
| 2.               | Вопросы          | ↑                            | ↑     | ↑     | $\mathfrak{D}$ | 4     |       |       |       |       |       |       |
|                  | психолингвистики |                              |       |       |                |       |       |       |       |       |       |       |
| 3.               | Педагогика       | 10                           | 10    | ۰     |                |       |       | -     | -     |       |       |       |
| $\overline{4}$ . | Психологический  | 6                            | 6     | 6     | 6              | 6     | 6     | 6     | 6     | 6     | 6     | 6     |
|                  | журнал           |                              |       |       |                |       |       |       |       |       |       |       |

**в) список авторских методических разработок: нет.** 

#### г) базы данных, информационно-справочные и поисковые системы

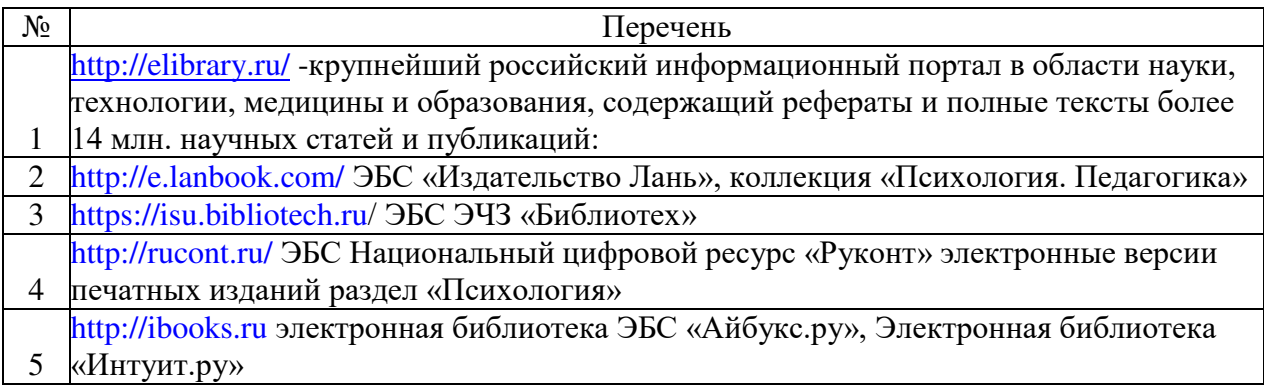

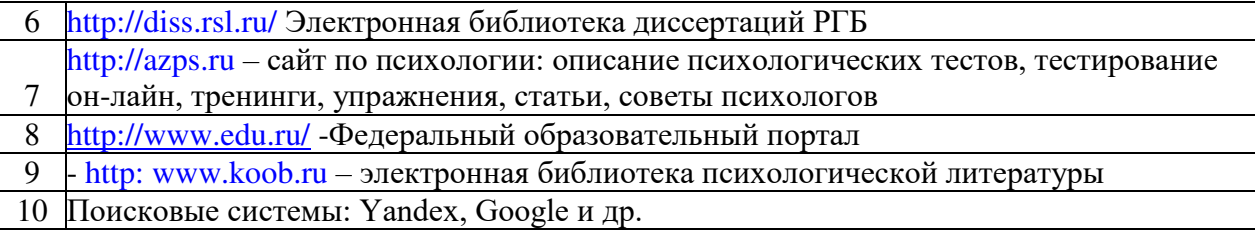

## **V. МАТЕРИАЛЬНО-ТЕХНИЧЕСКОЕ ОБЕСПЕЧЕНИЕ ДИСЦИПЛИНЫ**

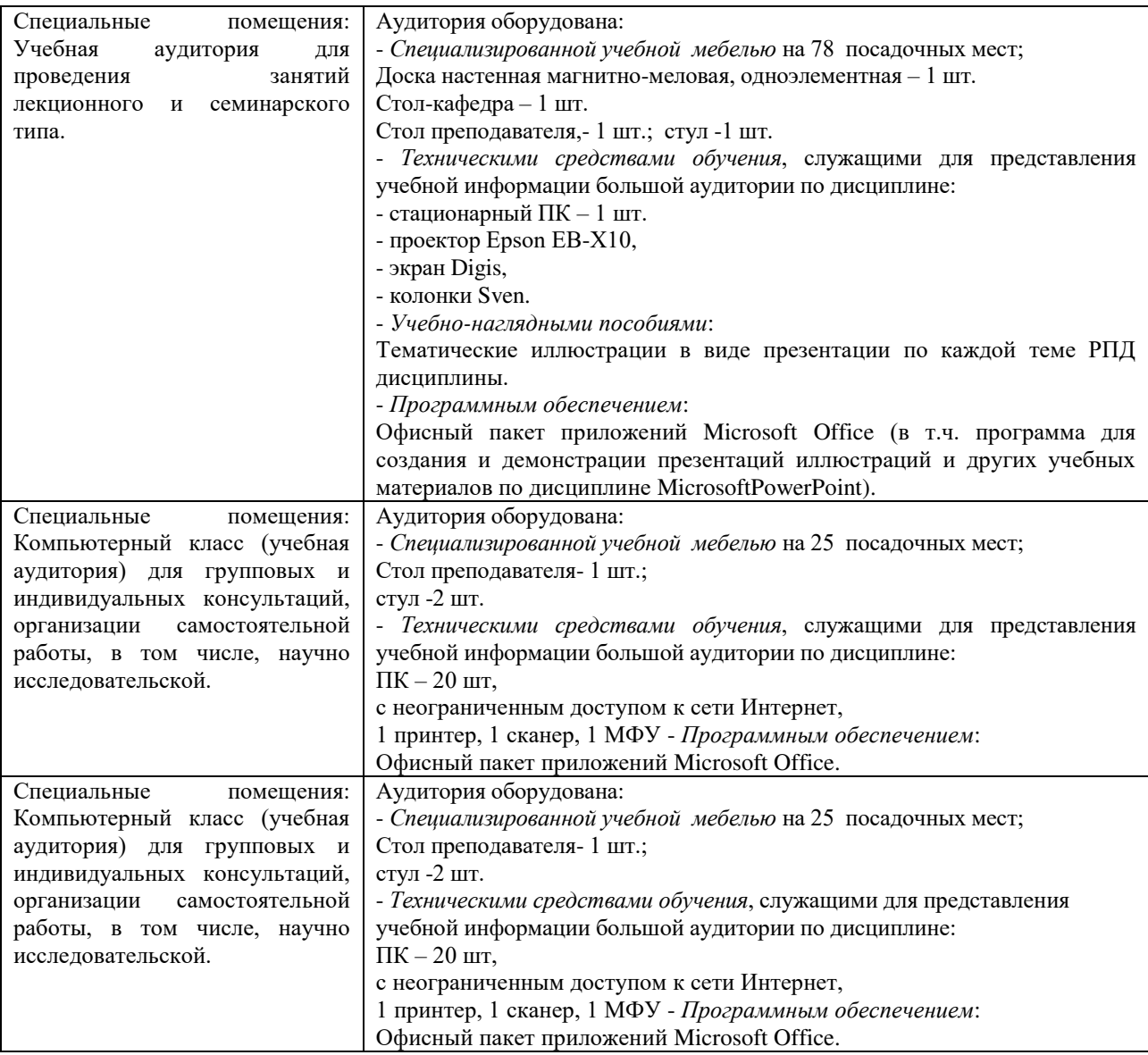

#### $6.1.$  Учебно-лабораторное оборудование:

Не используется

## **6.2. Программное обеспечение:**

Университет обеспечен необходимым комплектом лицензионного и свободно распространяемого программного обеспечения, в том числе отечественного производства столно в содержании с содержания размещена на сайте ИГУ).

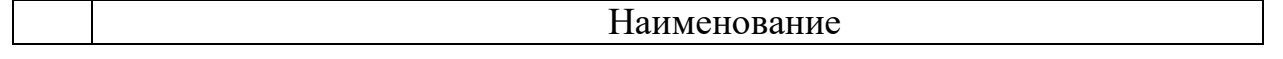

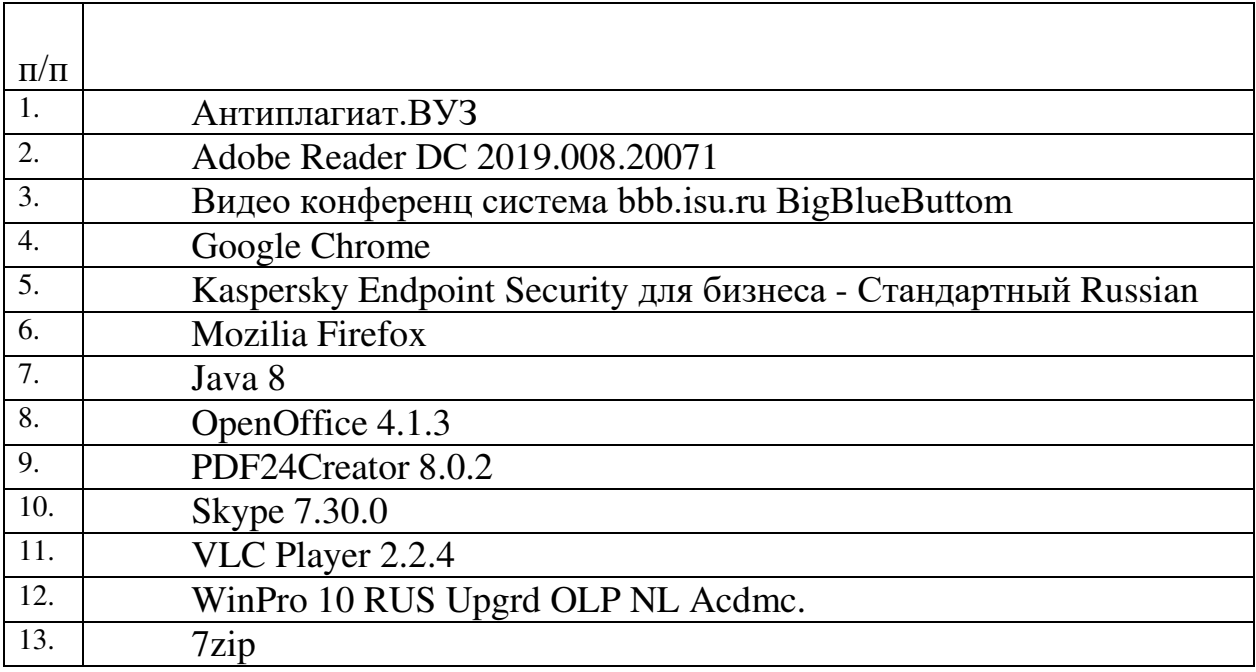

### 6.3. Технические и электронные средства:

Набор авторских презентаций в формате Microsoft Power Point.

### **VII. ОБРАЗОВАТЕЛЬНЫЕ ТЕХНОЛОГИИ**

Традиционные, дистанционные

### **VIII. ОЦЕНОЧНЫЕ МАТЕРИАЛЫ ДЛЯ ТЕКУЩЕГО КОНТРОЛЯ И** ПРОМЕЖУТОЧНОЙ АТТЕСТАЦИИ

Оценочные материалы (OM):

Оценочные материалы для входного контроля - не предусмотрены

Оценочные материалы текущего контроля формируются в соответствии с ЛНА университета

### Оценочные средства для тестирования (открытые вопросы)

1. Архитектура ЭВМ

- 2. Данные, информация и знания
- 3. Защита от компьютерных вирусов
- 4. Информатика и информационные системы
- 5. Классификация компьютеров
- 6. Классификация операционных систем

7. Концепция электронного документа. Технология создания и редактирования текстового документа в Microsoft Word

8. Обработка текстовой информации. Текстовые процессоры

9. Объект, предмет, методы и задачи экономической информатики

- 10. Операционная система Windows XP-8
- 11. Основные стандартные утилиты Windows XP-8
- 12. Основы алгоритмизации и программирование
- 13. Основы офисного программирования

14. Оформление презентации

15. Представление информации в компьютере, единицы измерения информации

16. Представление презентаций

17. Работа с большими документами Word

- 18. Работа с графикой в Word
- 19. Расширенные возможности PowerPoint
- 20. Решение задач оформление экономической документации в Word
- 21. Решение уравнений и задач оптимизации в Excel
- 22. Сервисные программные средства (стандартные и служебные программы, архивация данных, антивирусные программы)
- 23. Системы управления базами данных и экспертные системы
- 24. Современные способы организации презентаций средствами PowerPoint
- 25. Структура программного обеспечения ПК
- 26. Структурная схема и устройства ПК
- 27. Устройства ПК и их характеристики
- 28. Файловые системы
- 29. Экономико математические приложения Excel
- 30. Экономическая информация и информационные технологии

Оценочные материалы для промежуточной аттестации в зачета:

Демонстрационный вариант теста

1. Информация - это:

продукт взаимодействия данных и адекватных им методов ланные методы обработки данных сигналы

- 2. Отечественный индекс научного цитирования это...
	- **PYKOHT** РИНЦ **EBSCO SCOPUS**
- 3. Дисциплина, изучающая эволюцию науки через многочисленные измерения и статистическую обработку научной информации:

индекс Хирша индексирование эконометрия наукоментрия

## 4. Операционная система

только размещает файлы только создает и копирует файлы управляет обслуживанием файловой структуры осуществляет обмен данными

5. Российский индекс научного цитирования представлен на сайте: Elibrary.ru

Rsl.ru

apa.org

ebsco.com

- 6. Сайт Национальной библиотека медицинских статей находится в домене .mil
	- .com .gov .org
- 7. Российская государственная библиотека представлена на сайте Elibrary.ru

Rsl.ru

apa.org ebsco.com

**8.** Индекс Хирша – это...

количественная характеристика продуктивности учёного количественная характеристика качества журнала количественная характеристика продуктивности научного учреждения

**9.** Импакт-фактор –  $\text{3TO}$ ...

Отношение опубликованных статей к цитируемым за определенный период

Отношение цитированных статей к опубликованным за определенный период

Отношение числа цитированных статей одного автора к цитированным всех авторов за определенный период

10 Прибор Психофизиолог создан компанией Меликом МТД Амалтея Иматон  $1<sup>C</sup>$ 

### <u>КРИТЕРИИ ОПЕНКИ УСТНЫХ ОТВЕТОВ И ВЫСТУПЛЕНИЙ</u>

Кейсы: 1) «отлично» / «зачтено» выставляется при соблюдении следующих условий: четкая формулировка проблемы, полное и соответствующее ситуации решение, предполагаемые действия описаны логично и последовательно, даны конкретные комментарии и предложения к решению ситуации; 2) «хорошо» / «зачтено» выставляется при соблюдении следующих условий: понимание сути проблемы, формулирование проблемы в целом соответствует основным требованиям, но имеются незначительные неточности, решение соответствует ситуации, логика и последовательность действий не нарушены; 3) «удовлетворительно» / «зачтено» выставляется при соблюдении следующих условий: проблема сформулирована с ошибками, приведен набор действий, потенциально способствующих улучшению ситуации и решению проблемы; 4) «неудовлетворительно» /

«не зачтено» выставляется в том случае, если решение не сформулировано, и/или предложенный перечень мероприятий не соответствует ситуации.

Ролевые игры: 1) качество теоретической и практической подготовки к ролевой  $\mu$ игре; 2) владение содержанием концепции, которой посвящена ролевая игра; 3) соблюдение требований конкретной формы ролевой игры (консультационного процесса, конференции психологов или практического семинара для психологов). Кроме того, к оценке работы участников ролевой игры применяются критерии в зависимости от их функций в конкретной ролевой игре. Так работа студентов, выполняющих роль экспертов оценивается по критериям: анализ всей игры и исполнителей конкретных ролей; соблюдение условий ролевой игры участниками и т.д.

Дискуссии: 5 баллов выставляется студенту, если он активно участвует в лискуссии, полностью раскрывая обсужлаемый вопрос, правильно отвечает на уточняющие вопросы, демонстрируя знания, выходящие за рамки учебного плана, демонстрирует свою авторскую позицию; 4 балла выставляется студенту, если он участвует в дискуссии, в целом смог раскрыть тему и дать правильные ответы на вопросы, иногда демонстрируя авторскую позицию, базовый уровень знаний материала; 3 балла выставляется, если студент принимает участие в обсуждении, но не во всех вопросах, не полностью раскрыл тему и не смог аргументированно дать ответы на вопросы. Не может сформулировать свою авторскую позицию: 2-1 балл выставляется, если студент пассивен, не полностью раскрыл тему и не смог обосновать ответы на вопросы, не высказывает свою точку зрения; 0 баллов выставляется, если студент не принимает участие в работе группы, не раскрыл тему.

Ответ стулента на теоретический вопрос: 1) «отлично» выставляется, если ответ отличается глубиной и полнотой, своболным владением понятийно-категориальным аппаратом изученной дисциплины, отражает знание не только основной, но и дополнительной литературы, приводятся примеры, отражающие умение связать теорию с практикой, ответ изложен логически последовательно, грамотно и корректно; 2) «хорошо» выставляется, если ответ отличается полнотой, владением понятийно-категориальным аппаратом, но в ответе могут присутствовать неточности, отражает знание основной литературы, приведены примеры, отражающие умение связать теорию с практикой, ответ изложен логически последовательно, грамотно и корректно, но недостаточно аргументирован; 3) «удовлетворительно» выставляется студенту в случае знания понятийно-категориального (терминологического) аппарата, но присутствуют отдельные ошибки и неточности, ответ характеризуется недостаточным знанием рекомендованной литературы, неполный, носит фрагментарный, непоследовательный характер: 4) «неудовлетворительно» выставляется, если ответ характеризуется незнанием материала, либо фрагментарным представлением, содержит множество ошибок, примеры и иллюстрации отсутствуют, ответ логически непоследователен.

#### **КРИТЕРИИ ОЦЕНКИ ПИСЬМЕННЫХ РАБОТ**

Критерии оценки реферата: 1) «отлично» - соответствие содержания реферата его теме, наличие продуманного плана изложения материала, самостоятельный анализ и обобщение научных работ по теме реферата, структурирование информации, оформление реферата в соответствии с требованиями; 2) «хорошо» - соответствие содержания реферата его теме, наличие плана изложения материала, небольшие недочеты в структурировании информации и оформлении реферата; 3) «удовлетворительно» - в нелом соответствие содержания реферата его теме, отсутствие полноты анализа научных источников по теме реферата, наличие недочетов в структурировании материала и оформлении реферата; 4) «неудовлетворительно» - несоответствие содержания реферата его теме, фрагментарность и отсутствие анализа научных источников по теме реферата, существенные недочеты в оформлении реферата.

Критерии оценки эссе. Эссе – самостоятельная творческая работа по определенной теме или вопросу изучаемой дисциплины. Как правило, эссе имеет небольшой объем (2-3 с. печатного текста), пишется в свободной стилистике и оценивается по следующим критериям: владение теоретическим материалом, его глубокое понимание, самостоятельность рассуждений, аргументированность собственной позиции, логичность, последовательность изложения, владение психологической терминологией. Критерии >F5=:8 MAA5: 1) «>B;8G=>» - A>>B25BAB285 2A5< :@8B5@8O<, 2) «E>@>H>» - A>>B25BAB285 критериям: владение теоретическим материалом, его глубокое понимание, самостоятельность рассуждений и аргументированность собственной позиции; незначительные недочеты в последовательности изложения и используемой терминологии; 3) «удовлетворительно» - соответствие критериям владение теоретическим материалом, его глубокое понимание, отсутствие аргументированности своей позиции, недочеты в структурировании и в использовании терминологии; 4) «неудовлетворительно» - слабое владение теоретическим материалом, существенные ошибки в его понимании, неграмотное использование психологической терминологии.

Критерии оценки выполнения задания для самостоятельной работы: 1) если студент без ошибок и в срок выполнял задания, данные преподавателем, то ему ставится отметка в баллах (*max*=5 баллов) в образовательном портале EDUCA напротив соответствующего задания; 2) если студент с грубыми ошибками выполнил задание или не выполнил его вовсе, то ему ставится 0 баллов. До экзамена (зачета) студент, получивший отметку 0 баллов, должен внести правки, отмеченные преподавателем и разместить в образовательном портале задание ещё раз.

Критерии опенки тестирования по разлелам или темам лиспиплин на образовательном портале EDUCA: «отлично» - 86 и более баллов; «хорошо» - 70 и выше баллов; «удовлетворительно» - 60 баллов; «неудовлетворительно» - менее 60 баллов.

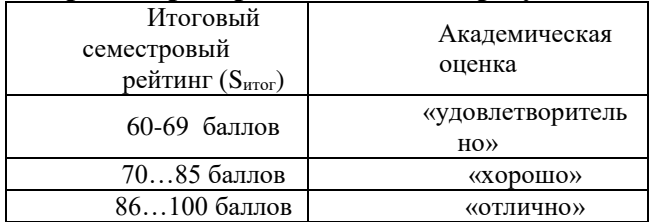

#### Суммарные критерии оценивания результатов обучения:

Разработчики:

(полпись)

### доцент М.Ю. Кузьмин

Программа рассмотрена на заседании кафедры общей психологии «06» марта 2024 г. Протокол № 7 Зав. кафедрой

Настоящая программа, не может быть воспроизведена ни в какой форме без предварительного письменного разрешения кафедры-разработчика программы.